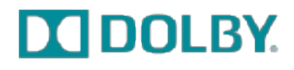

# **Dolby® IMB Alternate Firmware Release Notes**

#### **Version 30.08h Release Date: February 2016**

This document provides information regarding the Dolby® IMB alternate firmware release, including installation instructions, improvements, and known issues.

#### **Questions or Feedback**

If you have questions or comments about this document, please contact [Technical](mailto:documentation@dolby.com)  [Publications](mailto:documentation@dolby.com).

If you have technical questions about this product, please contact [Technical Support.](mailto:doremisupport@dolby.com)

### **1 Installation Instructions**

Dolby IMB alternate firmware v30.08h requires the following package: imb\_firmware-30.08h.pkg. You also need a Dolby License Message (DLM) to install the firmware package. Each DLM package requires the serial number for your server. Contact Dolby Laboratories to receive both the firmware package and DLM.

To install the DLM and firmware package using a USB flash drive:

- 1. After you receive your DLM and firmware package, load both packages onto a USB flash drive.
- 2. Insert the USB flash drive into your server.
- 3. Navigate to **Menu**>**Doremi Apps.**>**Ingest Manager**>.
- 4. In the **Ingest Manager** window, find and select your DLM package first.
- 5. Click the **Ingest** button. The DLM package installs in the background.
- 6. After the DLM package installs, find and select your firmware package.
- 7. Click the **Ingest** button.
- 8. After the firmware package is ingested, reboot your server. The firmware package installs in the background.

Unauthorized use, sale, or duplication is prohibited. Dolby and the double-D symbol are registered trademarks of Dolby Laboratories. All other trademarks remain the property of their respective owners. © 2016 Dolby Laboratories, Inc. All rights reserved.

Dolby Laboratories, Inc. 100 Potrero Avenue San Francisco, CA 94103-4813 T 415-558-0200 F 415-645-4000

To install the DLM and firmware package remotely using FTP:

- 1. After you receive your DLM and firmware package, open an FTP client from your computer.
- 2. Enter the IP address for your server. Then log in as **admin**.
- 3. Find the DLM and firmware package, and upload these items to the /etc/rc.once directory.
- 4. Reboot your server.

You are now ready to use the Dolby IMB v30.08h alternate firmware.

### **2 Dolby IMB Alternate Firmware v30.08h Bug Fixes and Other Improvements**

Dolby IMB alternate firmware v30.08h added the following:

• Improves the independent audio channel mute feature on output.

Dolby IMB alternate firmware v30.08h fixed the following:

- Fixed an issue that caused shifted pixels and overlapping with MPEG 720p 50 to 60 FPS content in a 3D high frame rate (HFR) show playlist.
- Fixed an issue that caused HDMI audio distortion when skipping chapters.
- Fixed an issue that caused the subtitles to fade in and out on screen.
- Fixed an issue with black screen when switching from MPEG to JPEG in a 3D HFR show playlist.
- Fixed an issue that caused pixel lines in 2K 3D HFR composition playlists in 59.94 FPS and 60 FPS.
- Fixed an issue that caused incorrect bit for the LTC output.
- Fixed an issue that caused bad pixels on left side of screen for MPEG interlaced.
- Fixed an issue with Chroma when J2K HFR content was played after MPEG 720p.
- Fixed an issue with audio signals when data bit was set.
- Fixed an issue that caused a pink image to appear at boot when 4K mode was enabled.
- Fixed an issue that prevented HDMI input from working properly.
- Fixed an issue that caused loss of sync between 2D/3D 24 FPS and 3D 48 FPS content.

### **3 Dolby IMB Alternate Firmware v30.06w Bug Fixes and Other Improvements**

Dolby IMB alternate firmware v30.06w added the following:

- Improves Civolution video watermark module and updates to version 2.06 with extended ID range.
- Improves Civolution audio watermark and updates to version 3.13-5 with extended ID range.

Dolby IMB alternate firmware v30.06w fixed the following:

Fixed an issue that caused HFR decoder crashes.

• Fixed an issue with digital signal processing (DSP) programming that caused rescue mode failure.

### **4 Dolby IMB Alternate Firmware v30.06s Bug Fixes and Other Improvements**

Dolby IMB alternate firmware v30.06s fixed the following:

• Fixed an issue that caused luminance flicker in some cases with HFR content.

### **5 Dolby IMB Alternate Firmware v30.06r Bug Fixes and Other Improvements**

Dolby IMB alternate firmware v30.06r added the following:

- Improves the previous firmware version 30.05q and removes Sensio3D, RealD 3D, scaler, timecode output on HD-SDI.
- Improves support for HFR content including support for subtitles, Dolby CSC, and watermark.
- Improves the watermark module for HFR support.

## **6 Known Issues**

There are no known issues for this release.

## **7 Document History**

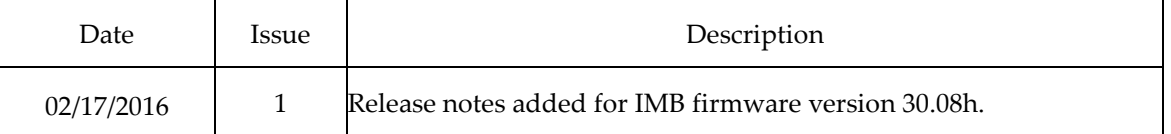